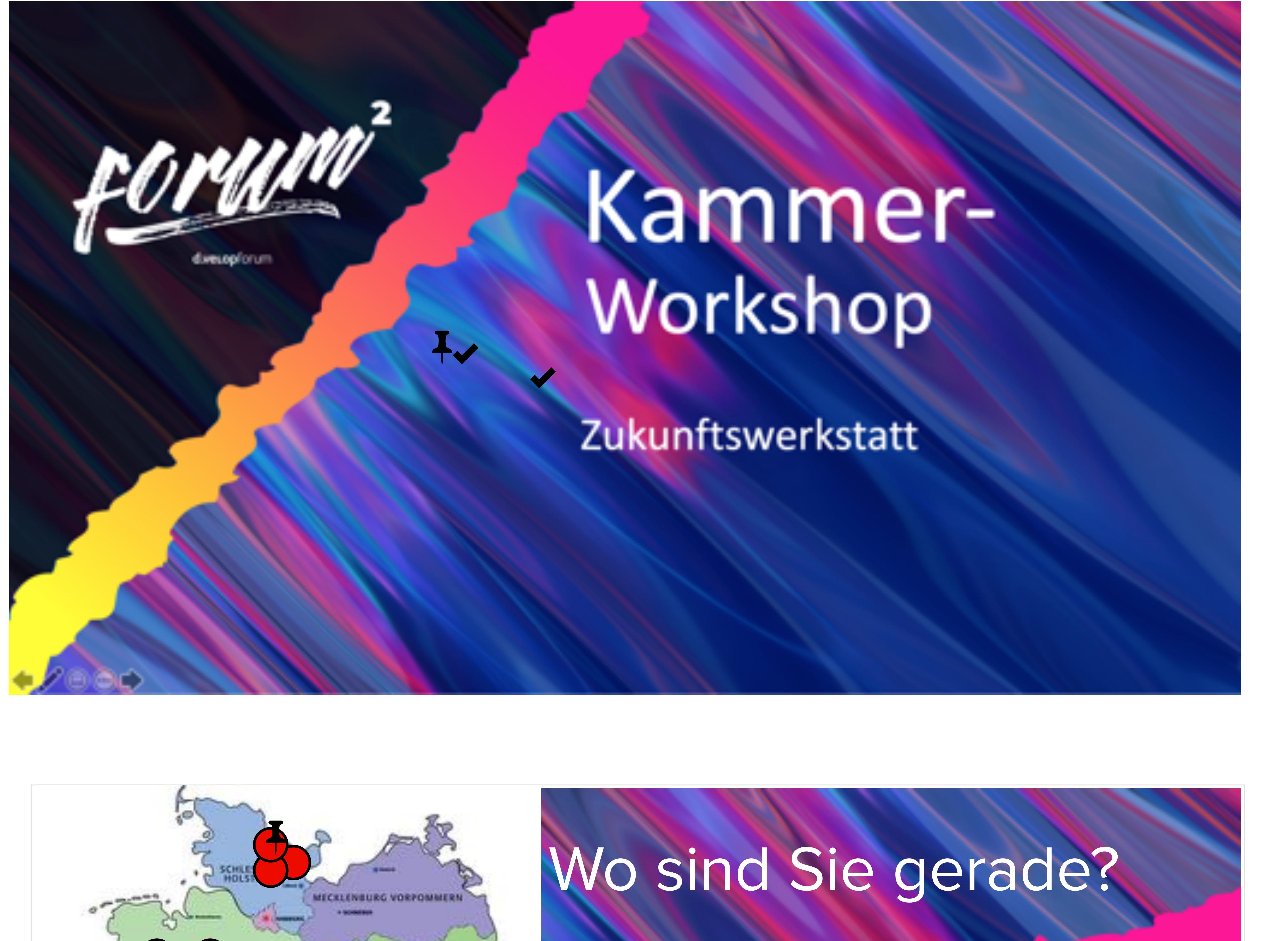

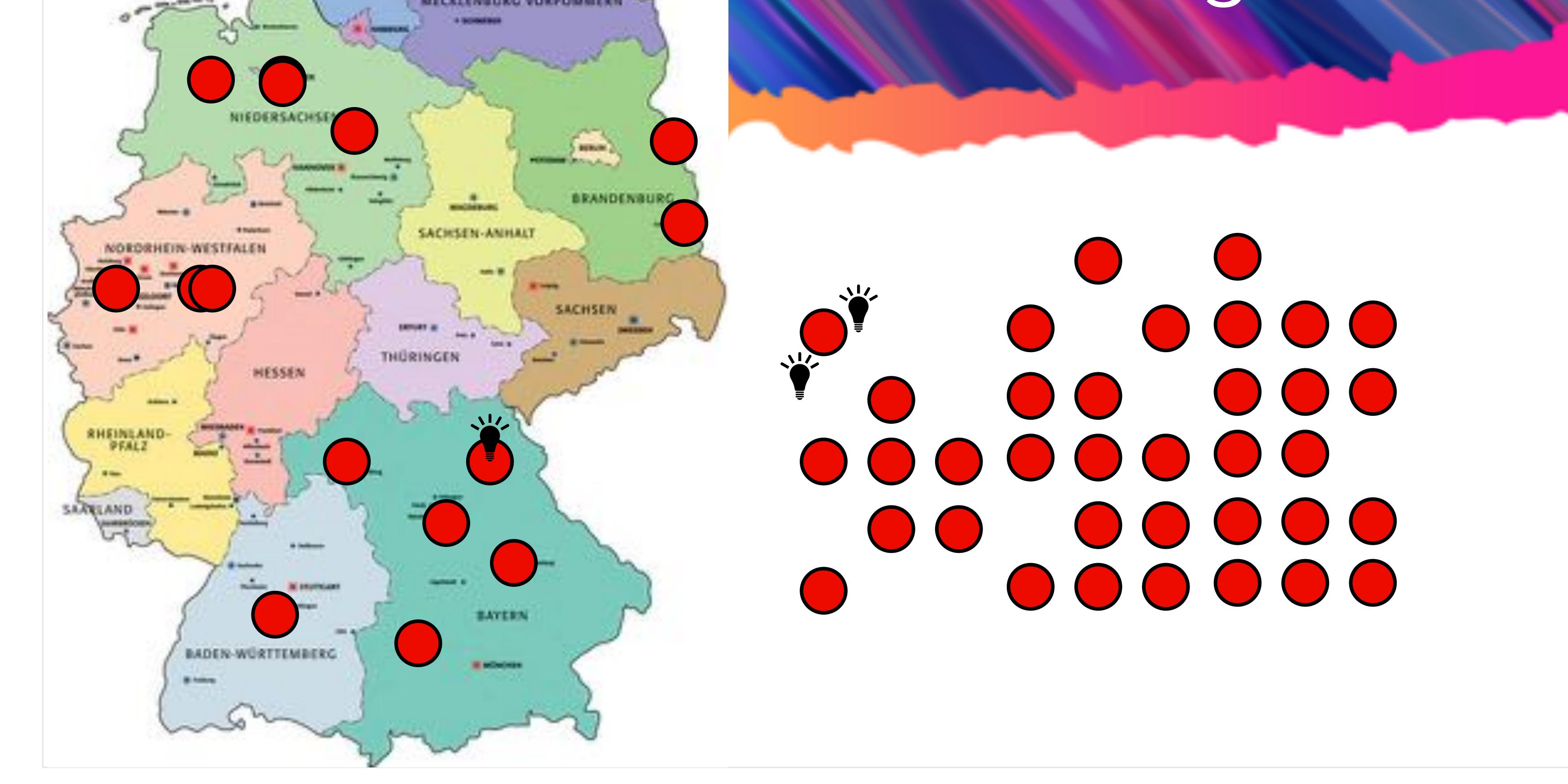

Go to >

Go to  $>$ 

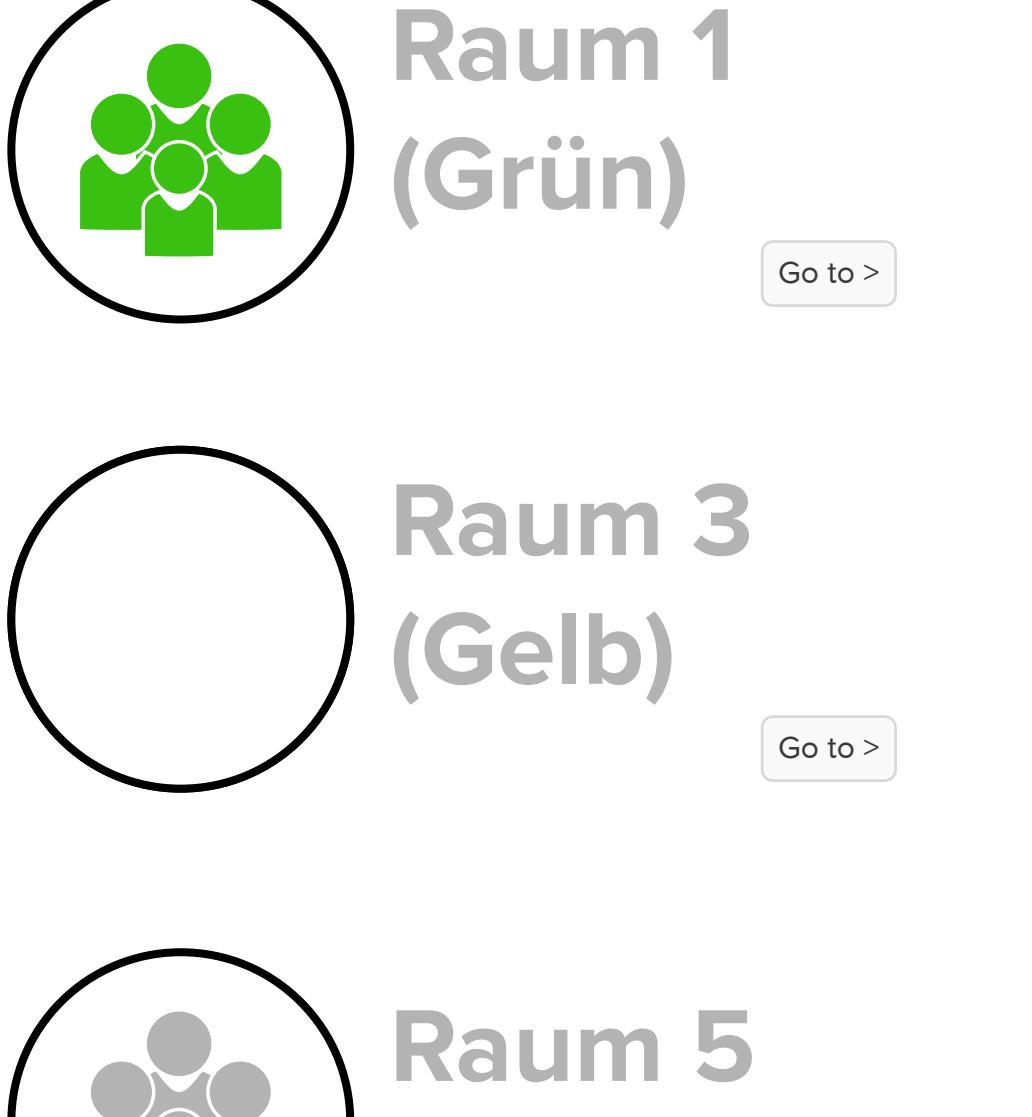

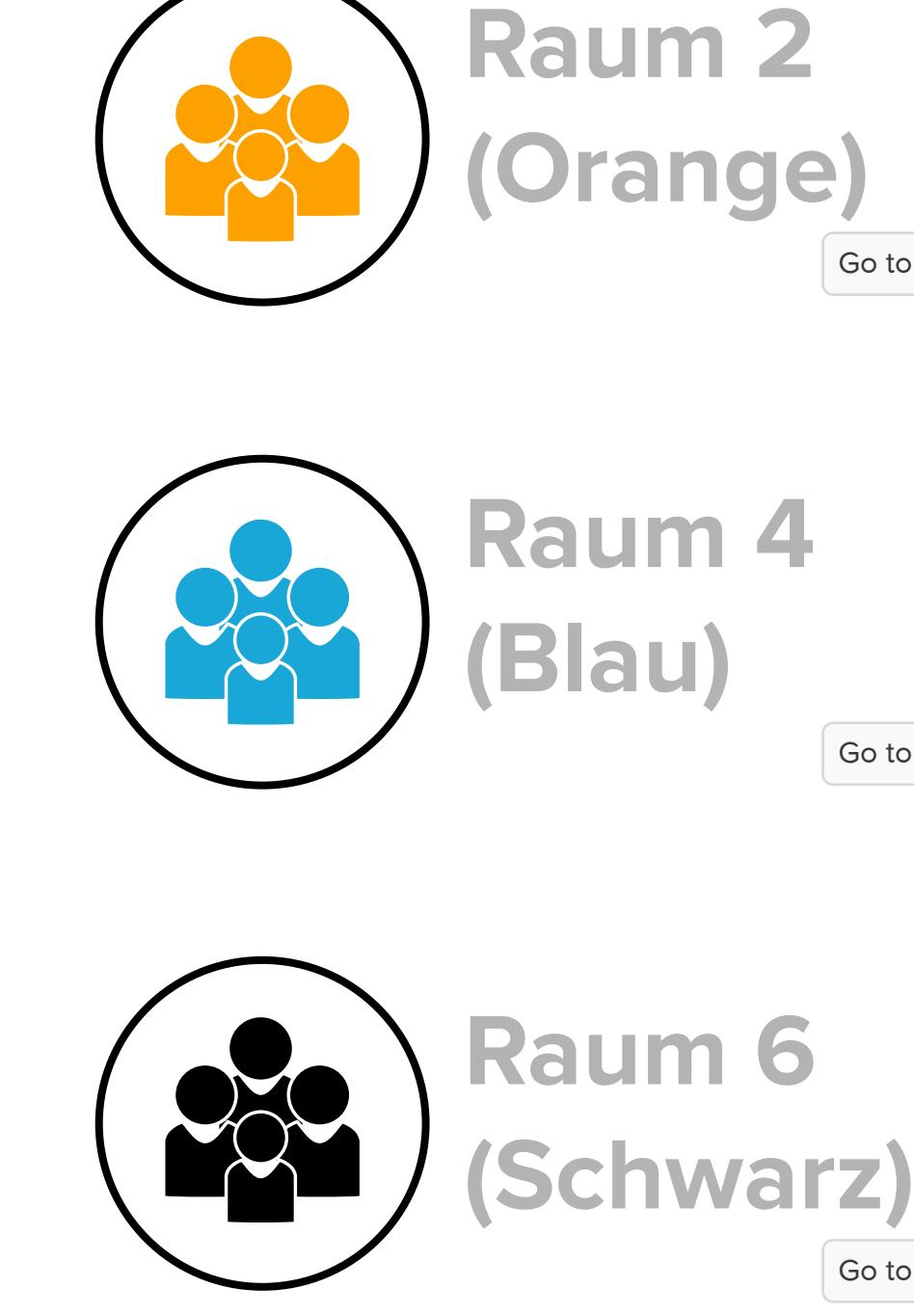

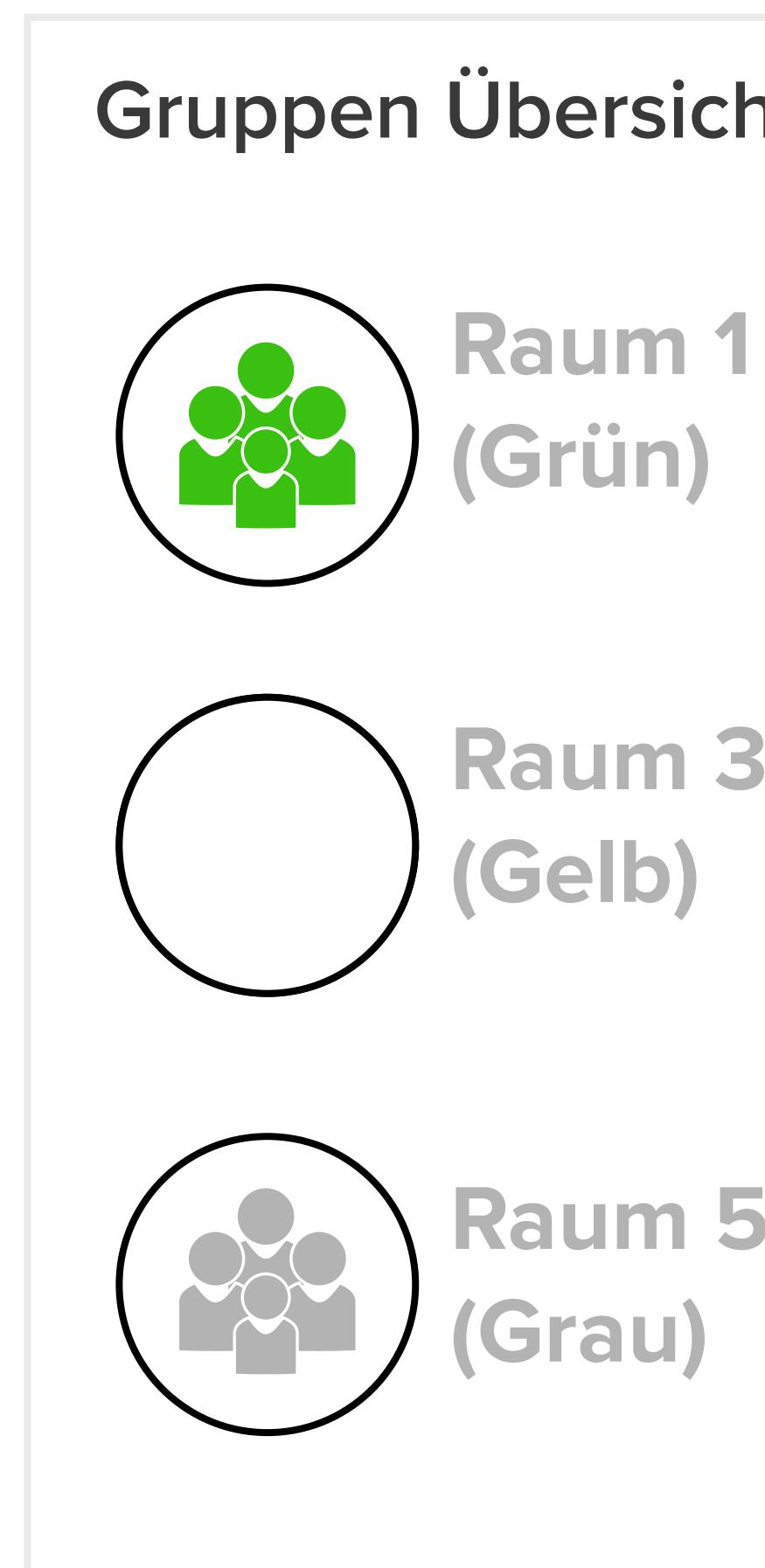

Go to >

Go to >

Gruppen Übersicht

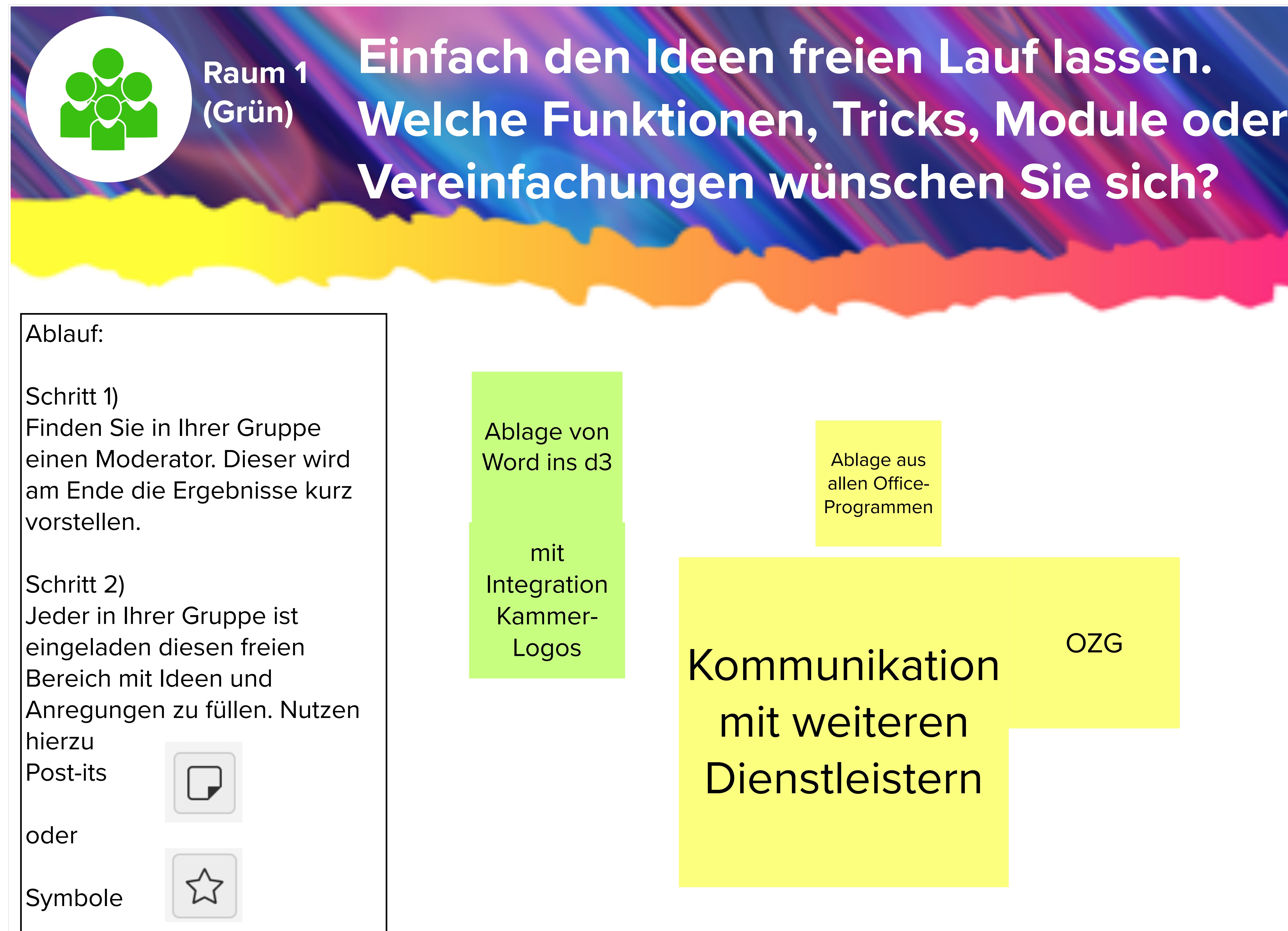

IJeder in Ihrer Gruppe in eingeladen diesen freien Bereich mit Ideen und Anregungen zu füllen. Nutzen

Einfach den Ideen freien Lauf lassen. Welche Funktionen, Tricks, Module oder Vereinfachungen wünschen Sie sich?

Raum 3 (Gelb)

## Ablauf:

Schritt 1) Finden Sie in Ihrer Gruppe einen Moderator. Dieser wird am Ende die Ergebnisse kurz

## Schritt 2)

I vorsteller.

hierzu  $\overline{\phantom{a}}$ Post-its

oder

 $\sqrt{2}$ 

 $\sim$ 

Symbole

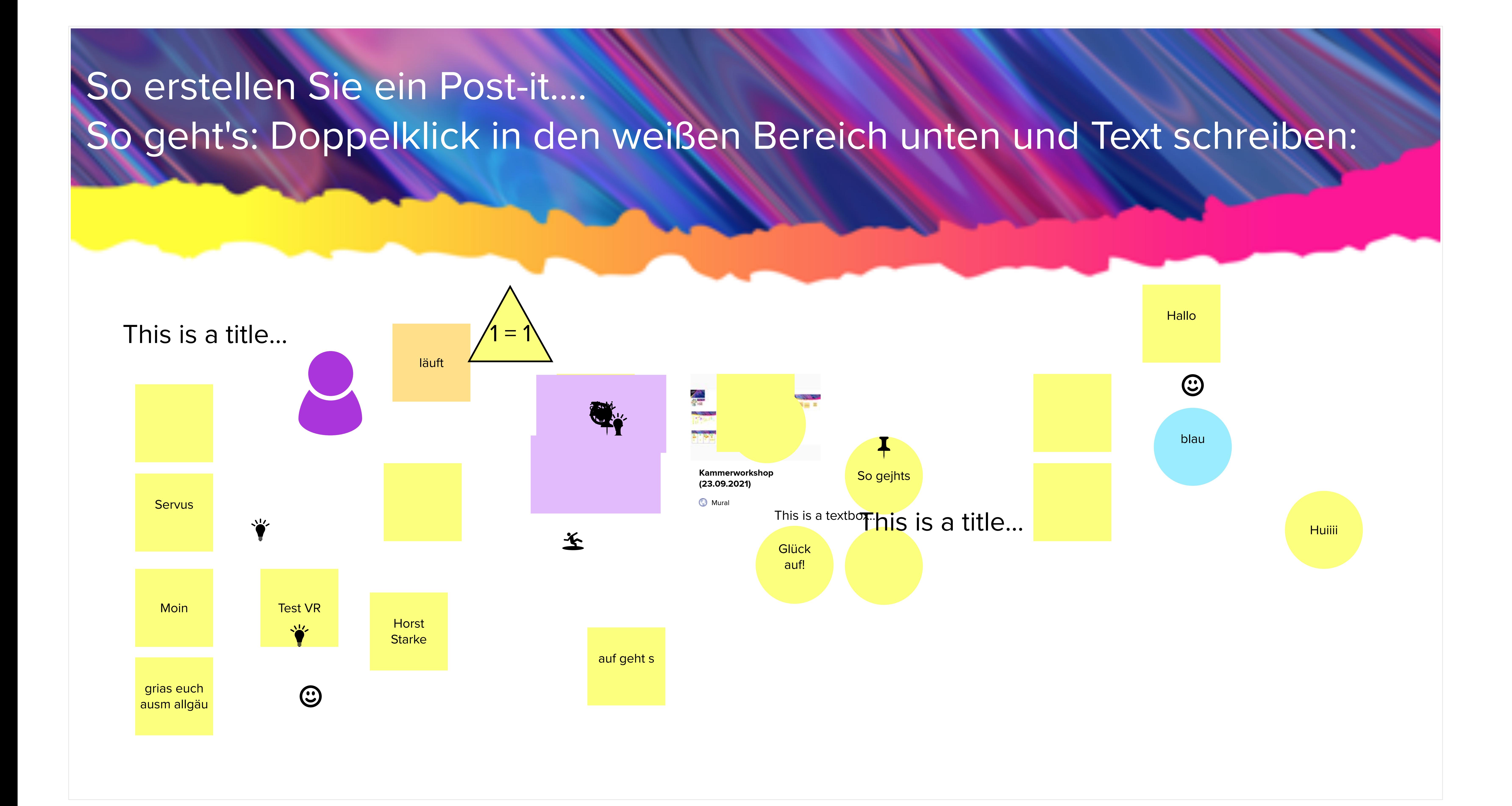

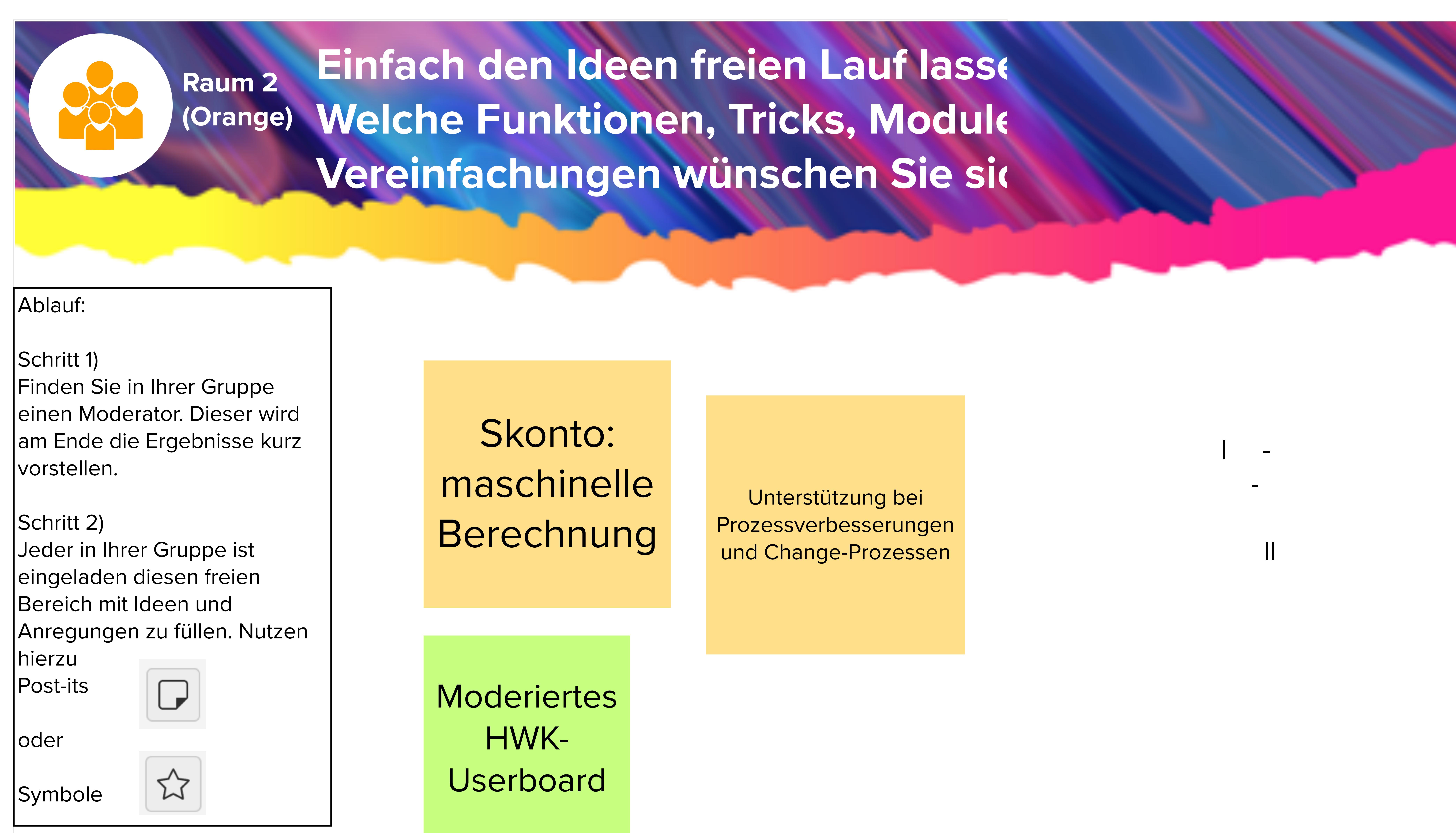

Forum HWK Übergreifend zum **Austausch** 

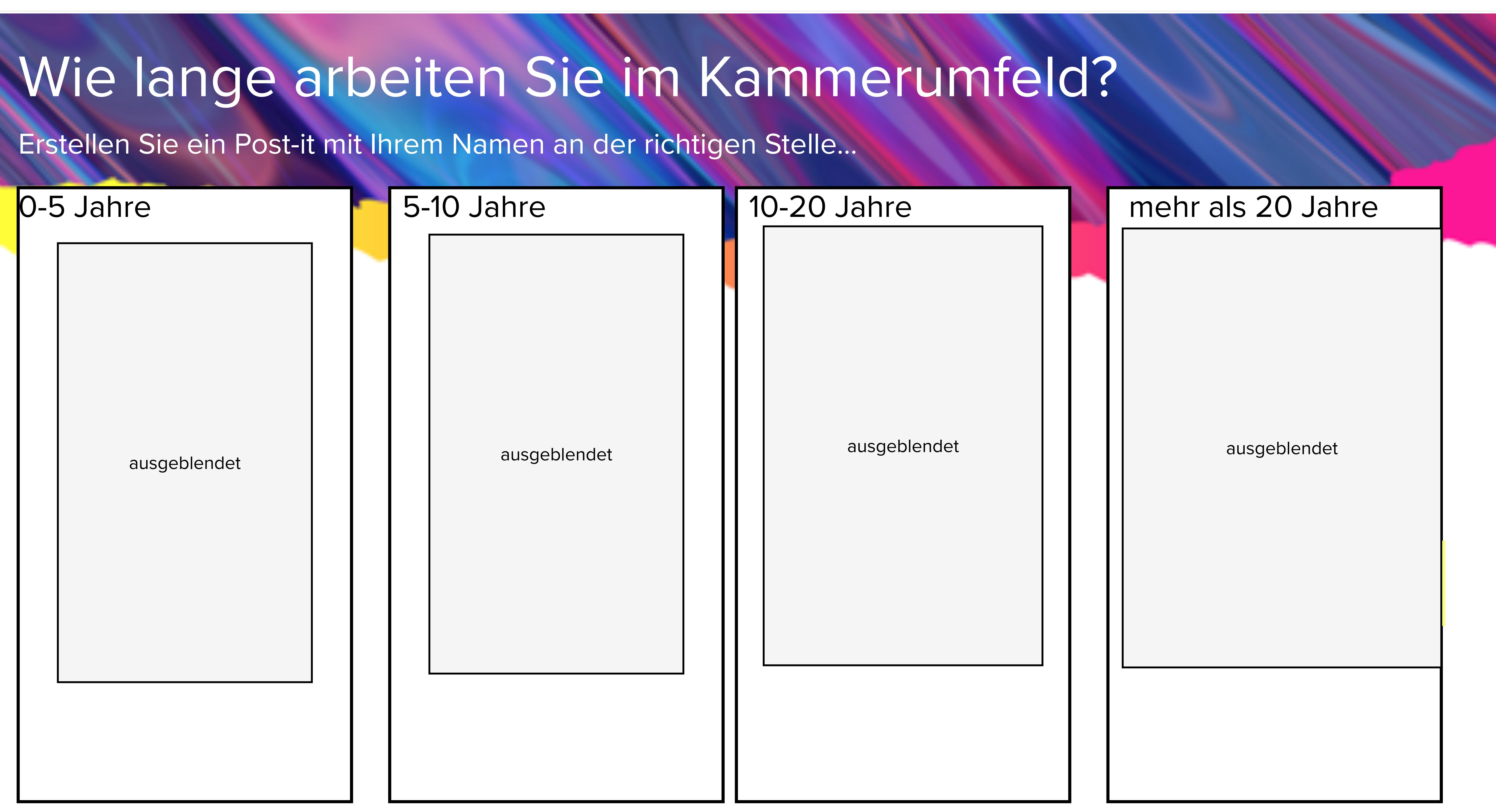

Intensivere Beratung bezüglich neuer Produkte **Welche** Produkte sind für die HWK interessant

OZG

Übersicht über die neusten Produkte HWK

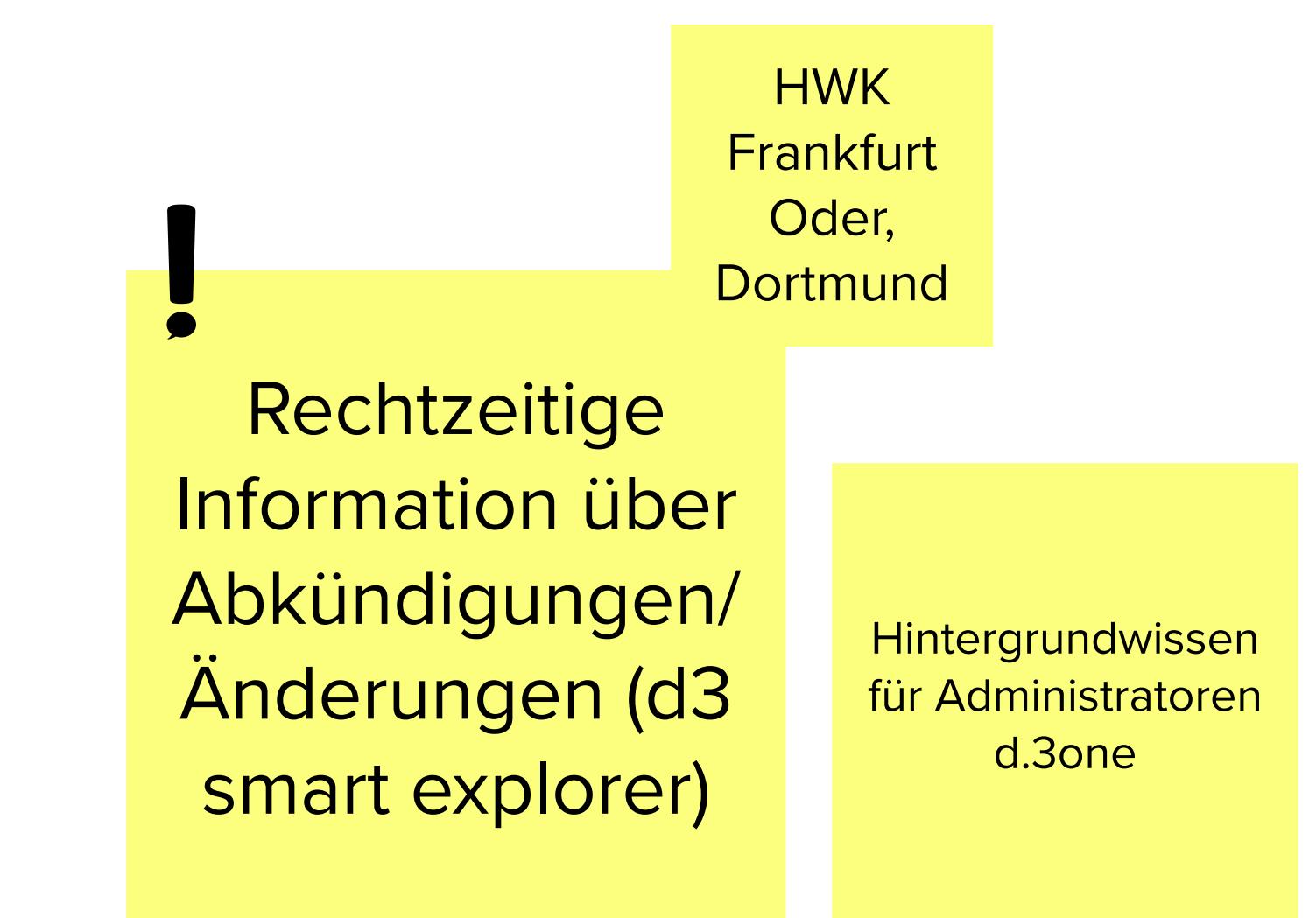

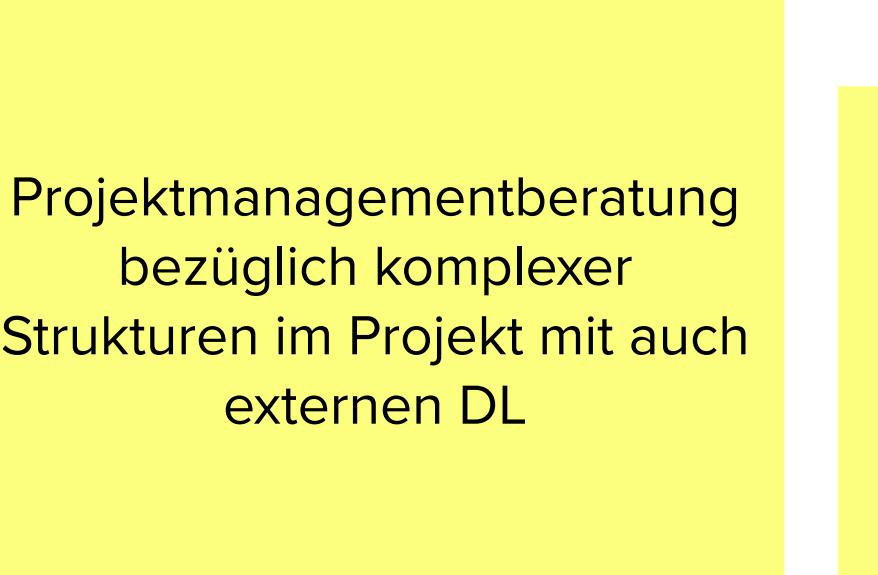

Übergreifend was haben die anderen? Best practise

> Problem: Im Projekt Schwierigkeiten in der Zusammenarbeit